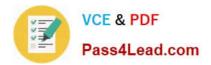

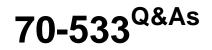

Implementing Microsoft Azure Infrastructure Solutions

# Pass Microsoft 70-533 Exam with 100% Guarantee

Free Download Real Questions & Answers **PDF** and **VCE** file from:

https://www.pass4lead.com/70-533.html

100% Passing Guarantee 100% Money Back Assurance

Following Questions and Answers are all new published by Microsoft Official Exam Center

Instant Download After Purchase

100% Money Back Guarantee

- 😳 365 Days Free Update
- 800,000+ Satisfied Customers

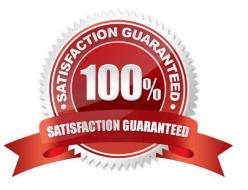

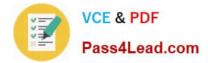

# **QUESTION 1**

You are migrating a local virtual machine (VM) to an Azure VM. You upload the virtual hard disk (VHD) file to Azure Blob storage as a Block Blob.

You need to change the Block blob to a page blob.

What should you do?

A. Delete the Block Blob and re-upload the VHD as a page blob.

B. Update the type of the blob programmatically by using the Azure Storage .NET SDK.

C. Update the metadata of the current blob and set the Blob-Type key to Page.

D. Create a new empty page blob and use the Azure Blob Copy Power Shell cmdlet to copy the current data to the new blob.

Correct Answer: A

To copy the data files to Windows Azure Storage by using one of the following methods: AzCopy Tool, Put Blob (REST API) and Put Page (REST API), or Windows Azure Storage Client Library for .NET or a third-party storage explorer tool. Important: When using this new enhancement, always make sure that you create a page blob not a block blob.

References: http://msdn.microsoft.com/en-us/library/dn466429.aspx

## **QUESTION 2**

You are developing a REST API service that provides data about products.

The service will be hosted in an Azure virtual machine (VM). The product data must be stored in Azure tables and replicated to multiple geographic locations. API calls that use the HTTP GET operation must continue to function when the data

tables at the primary Azure datacenter are not accessible.

You need to configure storage for the service.

Which type of replication should you choose?

- A. Locally Redundant Storage replication
- B. Geo-Redundant Storage replication
- C. Zone-Redundant Storage replication
- D. Read-Access Geo-Redundant Storage replication

Correct Answer: D

# **QUESTION 3**

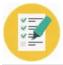

You manage a set of virtual machines (VMs) deployed to the cloud service named fabrikamVM. You configure auto scaling according to the following parameters: With an instance range of two to six instances To maintain CPU usage between 70 and 80 percent to scale up one instance at a time With a scale up wait time of 30 minutes To scale down one instance at a time With a scale down wait time of 30 minutes You discover the following usage pattern of a specific application: The application peaks very quickly, and the peak lasts for several hours. CPU usage stays above 90 percent for the first 1 to 1.5 hours after usage increases. After 1.5 hours, the CPU usage falls to about 75 percent until application usage begins to decline. You need to modify the auto scaling configuration to scale up faster when usage peaks. What are two possible ways to achieve this goal? Each correct answer presents a complete solution. A. Decrease the scale down wait time. B. Decrease the scale up wait time. C. Increase the number of scale up instances. D. Increase the scale up wait time. E. Increase the maximum number of instances.

Correct Answer: BC

# **QUESTION 4**

You administer an Azure subscription with an existing cloud service named contosocloudservice. Contosocloudservice contains a set of related virtual machines (VMs) named ContosoDC, ContosoSQL and ContosoWeb1.

You want to provision a new VM within contosocloudservice.

You need to use the latest gallery image to create a new Windows Server 2012 R2 VM that has a target IOPS of 500 for any provisioned disks.

Which PowerShell command should you use?

|  | VCE & PDF     |
|--|---------------|
|  | Pass4Lead.com |

- A PS C:\> \$image = (Get-AzureVMImage | ? { \$\_.OS -eq "Windows" -and \$\_ImageFamily -eq "Windows Server 2012 R2 Datacenter" } | Sort-Object PublishDate -Descending | Select-Object -First 1).ImageName PS C:\> New-AzureVMConfig -Name "ContosoWeb2" -InstanceSize Small -ImageName \$image | Add-AzureProvisioningConfig -Windows -AdminUser \$adminUser -Password \$adminPassword | New-AzureVM
- B. PS C:\> \$image = (Get-AzureVMImage | ? { \$\_.OS -eq "Windows" -and \$\_.Image?amily -eq "Windows Server 2012 R2 Datacenter" } | Sort-Object PublishDate -Descending | Select-Object -First 1).ImageName PS C:\> New-AzureVMConfig -Name "ContosoWeb2" -InstanceSize Basic A1 -ImageName \$image | Add-AzureProvisioningConfig -Windows -AdminUser \$adminUser -Password \$adminPassword | New AzureVM -ServiceName "contosocloudservice"
- C PS C:\> New-AzureQuickVM –Windows -ServiceName "contosocloudservice" –Name "ContosoWeb2" –ImageName (Get-AzureVMImage | ? { \$\_.OS -eq "Windows" -and \$\_ImageFamily -eq "Windows Server 2012 R2 Datacenter" }).ImageName | ? { \$ – Password \$adminPasswd –InstanceSize Small

D. PS C:\> \$image = (Get-AzureVMImage | ? { \$\_.0\$ -eq "Windows" -and \$\_.ImageFamily -eq "Windows Server 2012 R2 Datacenter" } | Sort-Object PublishDate -Descending | Select-Object -First 1).ImageName PS C:\> New-AzureQuickVM -Windows -ServiceName "contosocloudservice" -Name "ContosoWeb2" -ImageName \$image -Password \$adminPasswd -InstanceSize Small

- A. Option A
- B. Option B
- C. Option C
- D. Option D

Correct Answer: D

Within the New-AzureQuickVMcommand we need to specify the service name: -ServiceName " contosocloudservice"

Note: The New-AzureQuickVM cmdlet sets the configuration for a new virtual machine and creates the virtual machine. You can create a new Azure service for the virtual machine by specifying either the Location or AffinityGroup parameters,

or deploy the new virtual machine into an existing service.

AdminUsername is not required.

Incorrect:

Not A: We need to specify the service name: -ServiceName " contosocloudservice"

References: https://msdn.microsoft.com/en-us/library/azure/dn495183.aspx

https://azure.microsoft.com/en-us/documentation/articles/virtual-machines-size-specs/

## **QUESTION 5**

Note: This question is part of a series of questions that present the same scenario. Each question in the series contains a unique solution that might meet the stated goals. Some question sets might have more than one correct solution, while

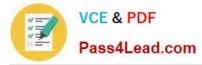

others might not have a correct solution.

After you answer a question in this sections, you will NOT be able to return to it. As a result, these questions will not appear in the review screen.

You manage an Azure SQL Database. The database has weekly backups that are stored in an Azure Recovery Services vault.

You need to maximize the time that previous backup versions are stored.

Solution: You configure a retention policy that is set to 10 years.

Does the solution meet the goal?

A. Yes

B. No

Correct Answer: A

Store Azure SQL Database backups for up to 10 years.

Many applications have regulatory, compliance, or other business purposes that require you to retain database backups beyond the 7-35 days provided by Azure SQL Database automatic backups. By using the long-term backup retention

feature, you can store your SQL database backups in an Azure Recovery Services vault for up to 10 years.

References: https://docs.microsoft.com/en-us/azure/sql-database/sql-database-long-term-retention

70-533 PDF Dumps

70-533 Exam Questions

70-533 Braindumps

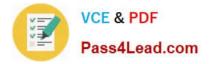

To Read the Whole Q&As, please purchase the Complete Version from Our website.

# Try our product !

100% Guaranteed Success
100% Money Back Guarantee
365 Days Free Update
Instant Download After Purchase
24x7 Customer Support
Average 99.9% Success Rate
More than 800,000 Satisfied Customers Worldwide
Multi-Platform capabilities - Windows, Mac, Android, iPhone, iPod, iPad, Kindle

We provide exam PDF and VCE of Cisco, Microsoft, IBM, CompTIA, Oracle and other IT Certifications. You can view Vendor list of All Certification Exams offered:

# https://www.pass4lead.com/allproducts

# **Need Help**

Please provide as much detail as possible so we can best assist you. To update a previously submitted ticket:

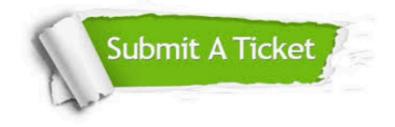

#### **One Year Free Update**

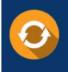

Free update is available within One Year after your purchase. After One Year, you will get 50% discounts for updating. And we are proud to boast a 24/7 efficient Customer Support system via Email.

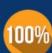

Money Back Guarantee To ensure that you are spending on quality products, we provide 100%

money back guarantee for 30 days

from the date of purchase

#### Security & Privacy

We respect customer privacy. We use McAfee's security service to provide you with utmost security for your personal information & peace of mind.

Any charges made through this site will appear as Global Simulators Limited. All trademarks are the property of their respective owners. Copyright © pass4lead, All Rights Reserved.